# PASOS PARA CUMPLIMENTAR MODELO 046 "DOCUMENTO JUSTIFICATIVO DE LIQUIDACIÓN E INGREGOS DE TASAS" PRUEBAS DE ACCESO A CICLOS FORMATIVOS.

Junto a la solicitud, se debe presentar el **documento justificativo de liquidación e ingreso de tasas (modelo 046).**

#### **1. ACCESO AL MODELO 046.**

Se puede acceder a través del Portal Tributario de la Junta de Castilla y León

[http://www.tributos.jcyl.es](http://www.tributos.jcyl.es/)

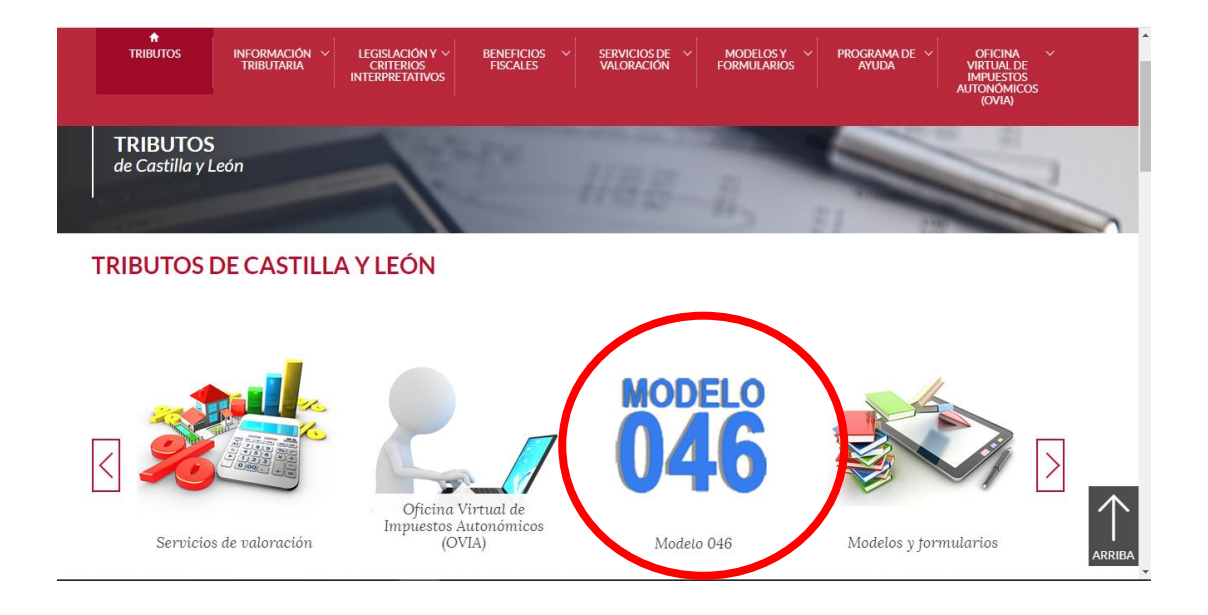

Hacemos clic sobre Modelo 046 y a continuación seleccionamos **"Acceso a modelo 46"**.

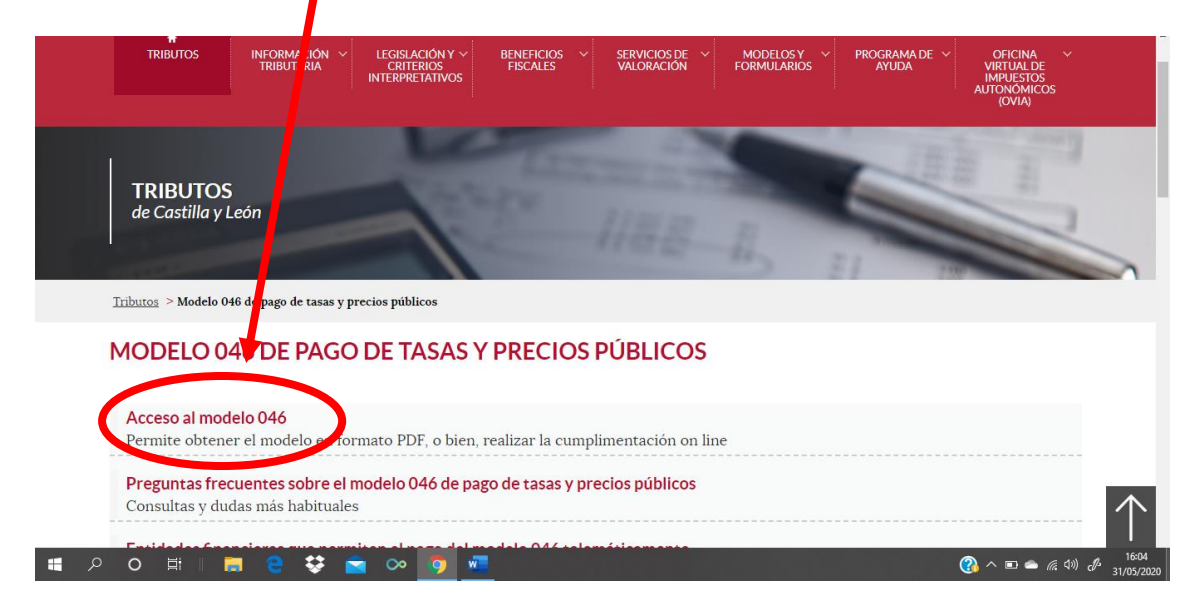

#### Disponemos de dos **opciones**

- ACCESO SIN CERTIFICADO DIGITAL/DNI ELECTRÓNICO
- ACCESO CON CERTIFICADO DIGITAL/DNI ELECTRÓNICO

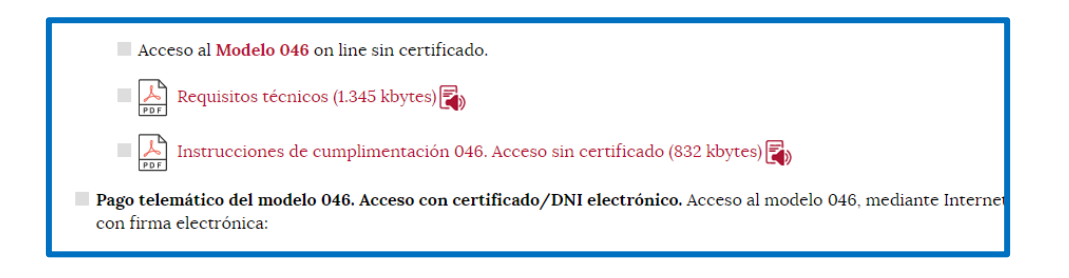

ACCESO SIN CERTIFICADO DIGITAL / DNI ELECTRÓNICO. Esta modalidad permite:

- Realizar el pago del modelo 046 con tarjeta de débito o crédito.
- Imprimir el modelo cumplimentado para efectuar el pago presencial mediante ingreso a través de entidad colaboradora o en la cuenta restringida determinada por el centro gestor (BANKIA).

ACCESO CON CERTIFICADO DIGITAL /DNI ELECTRÓNICO. Permite el pago acceso al modelo 046, mediante Internet Explorer, para pagos telemáticos con firma electrónica.

## **2. MODELO 046: SIN CERTIFICADO**

Tenemos que pinchar acceso al modelo 46

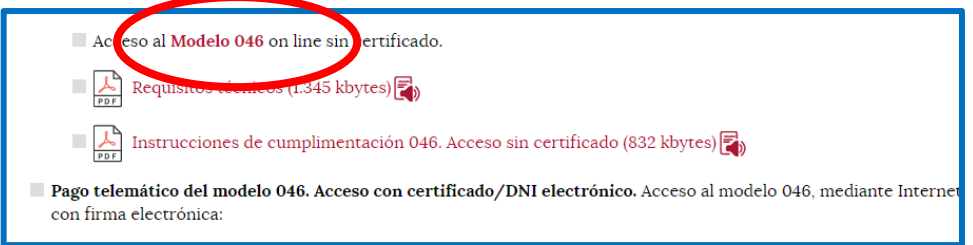

Nos aparece el modelo a cumplimentar con los siguientes apartados

➢ **DATOS DEL DECLARANTE/SUJETO PASIVO:** En esta parte rellenamos los datos del alumno/a que quiere realizar las pruebas de acceso.

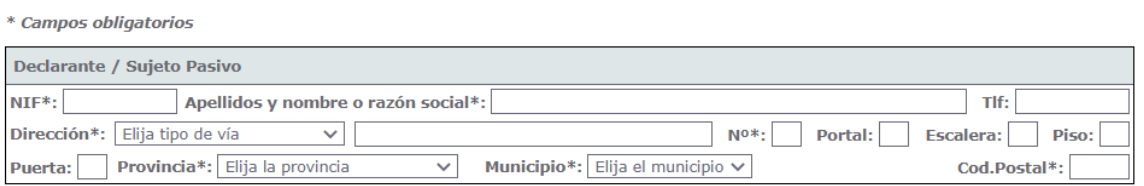

# ➢ **DATOS ESPECÍFICOS**:

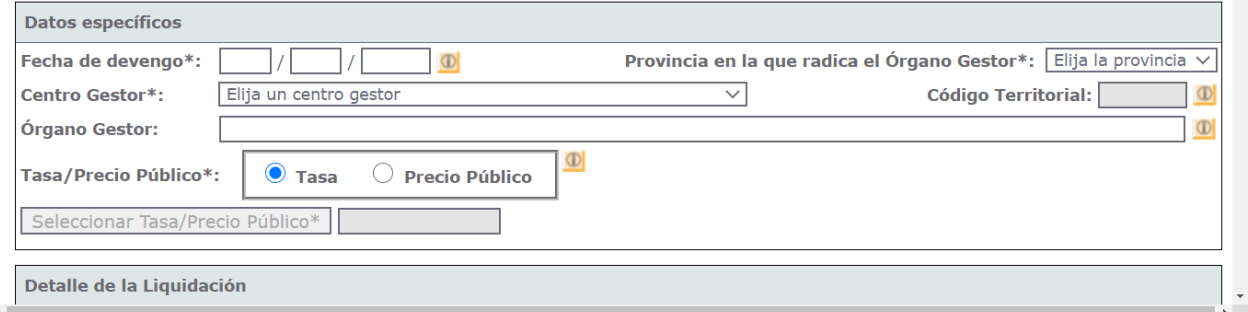

**Fecha de devengo**: se consignará la **fecha en que se rellene el modelo**.

**Provincia en la que radica el Órgano Gestor**: SEGOVIA

## **Centro Gestor**: seleccionar: **CONSEJERÍA DE EDUCACIÓN**

**Código Territorial**: No hay que rellenarlo, este campo **se rellenará automáticamente** una vez conste toda la información obligatoria del apartado "Datos específicos".

**Órgano Gestor**: IES DUQUE DE ALBURQUERQUE (CUÉLLAR)

**Tasa/Precio Público**: Se escoge **TASA** Y uno de los dos conceptos alternativamente.

- 307.2.0
- Expedición de títulos y certificados
- Seleccionar Título de Técnico Superior de Formación Profesional

#### ➢ **DETALLE DE LA LIQUIDACIÓN**:

307.2.0 Tasa por la expedición de títulos y certificados y por la realización de pruebas en el ámbito de las enseñanzas no universitarias.

 $\Box$  Expedición de títulos y certificados.

- Título de Bachiller (todas las modalidades)
- Título de Técnico Superior de Formación Profesional, de Artes Plásticas y Diseño, de Técnico Peportivo Superior, título profesional de Música o título profesional de Danza
- Título de Técnico de Formación Proresional, de Artes Plasticas y Diseño, de Técnico Deportivo o Certificado de nivel avanzado de Idiomas
- Título Superior de Música, de Arte Dramático, de Artes Plásticas (Vidrio y Cerámica), de Diseño, o de Conservación y

**Denominación de la Tasa/Precio Público**: No hay que cumplimentarlo, **los datos de este campo se trasladan automáticamente** tras seleccionar la tasa o precio público.

#### **Descripción del servicio solicitado**:

Titulo de Técnico Superior de Administración y Finanzas.

- ➢ **BONIFICACIONES Y EXENCIONES FISCALES**: Sólo rellenar si tenemos derecho a alguna bonificación o exención en la tasa.
	- Bonificación: 50% por familia numerosa general.
	- Exención: por
		- o Discapacidad o
		- o Familia numerosa especial

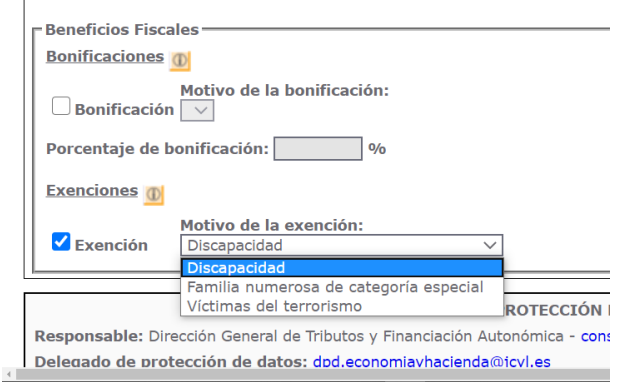

➢ **LIQUIDACIÓN**: No hace falta cumplimentarlo, los datos se trasladarán automáticamente con los campos rellenados con anterioridad.

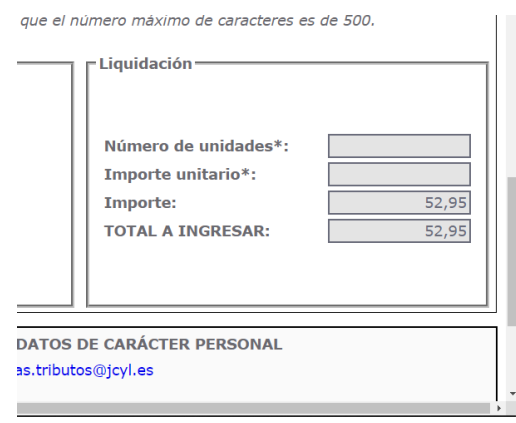

**Una vez rellenado tenemos dos opciones**: Al final del modelo

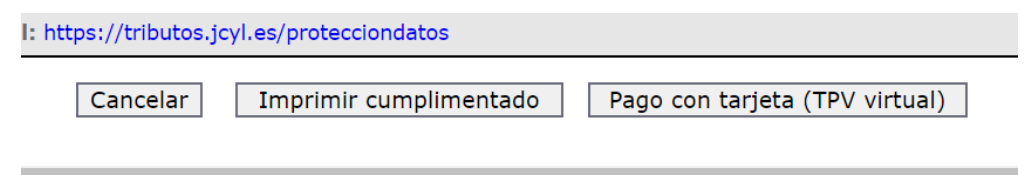

- **a) Imprimir cumplimentado**: para efectuar el pago presencial en BANKIA. Se genera un PDF con todos los campos informados en la totalidad de ejemplares (3 ejemplares) que tendremos que imprimir y llevar a la entidad bancaria para su pago.
- **b) Pago con tarjeta (TPV virtual):** Se podrá **realizar el pago on line** con tarjeta de crédito o débito (es más cómodo) e imprimimos el documento donde aparece que ya se ha pagado.

**Realizado el abono y validado el documento, se adjuntará a la solicitud. (el ejemplar para la administración)**